1,600 point data logger, RS232, AC/DC adapter 2,000 uS 20 mS, 100 mS, auto range, auto calibration

# CONDUCTIVITY METER

Model: CD-4322

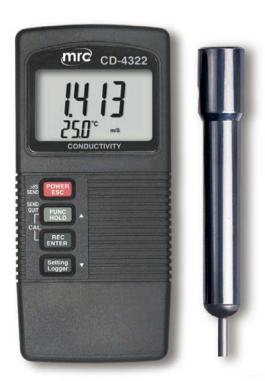

Your purchase of this CONDUCTIVITY METER marks a step forward for you into the field of precision measurement. Although this METER is a complex and delicate instrument, its durable allow structure will many years of use if proper operating techniques developed. Please read the following instructions carefully and always keep manual within easy reach.

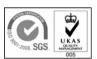

## **TABLE OF CONTENTS**

| 1. FEATURES                                                                  | 1  |
|------------------------------------------------------------------------------|----|
| 2. SPECIFICATIONS                                                            | 2  |
| 3. FRONT PANEL DESCRIPTION                                                   | 4  |
| 3-1 Display                                                                  | 4  |
| 3-2 Power/ESC/Send button                                                    | 4  |
| 3-3 FUNC/HOLD button ( Send quit/▲ button )                                  | 4  |
| 3-4 REC/Enter button                                                         |    |
| 3-5 Setting/Logger button ( ▼ button )                                       | 4  |
| 3-6 Probe input socket                                                       | 4  |
| 3-7 DC 9V adapter socket                                                     | 4  |
| 3-8 RS-232 output terminal                                                   |    |
| 3-9 Battery compartment/Cover                                                | 4  |
| 3-10 Battery cover screws                                                    | 4  |
| 3-11 Probe Handle                                                            | 4  |
| 3-12 Sensing Electrode                                                       | 4  |
| 3-13 Probe Plug                                                              |    |
| 4. MEASURING PROCEDURE                                                       |    |
| 4-1 Conductivity Measurement                                                 |    |
| 4-2 TDS Measurement                                                          |    |
| 4-3 Data Hold                                                                |    |
| 4-4 Data Record ( Max., Min. reading )                                       |    |
| 4-5 Data Logger                                                              |    |
| 5. ADVANCED ADJUSTMENT PROCEDURE                                             |    |
| 5-1 Temp. compensation factor setting                                        |    |
| 5-2 Change the Temp ${}^{\circ}\!\mathbb{C}$ , ${}^{\circ}\!\mathbb{F}$ unit |    |
| 5-3 Auto power ON/OFF                                                        |    |
| 5-4 Change the data logger sampling time                                     |    |
| 5-5 To show the balance data numbers in the memory                           |    |
| 5-6 Clear the existing saving data from the memory                           |    |
| 5-7 Code entering for the further calibration usage                          |    |
| 6. SEND THE DATA OUT FROM THE METER                                          |    |
| 7. RS232 PC SERIAL INTERFACE                                                 |    |
| 8. BATTERY REPLACEMENT                                                       |    |
| 9. CALIBRATION                                                               |    |
| 10. OPTIONAL ACCESSORIES                                                     | 19 |

#### 1. FEATURES

- \* \* 3 measurement range, 2,000 uS, 20 mS, 100 mS with auto range.
- \* Function : Conductivity, TDS.
- \* Separate probe, easy for operation of different measurement environment.
- \* Automatic temperature compensation range : 0 to 50  $^{\circ}$ C.
- \* Carbon rod electrode for long life.
- \* Innovative feature with built-in automatic temperature compensation factor adjustable between 0 to 5.0% per °C.
- \* Selecting " 0% per °C " of Temp. Coefficient Adjust, allows you to take uncompensated conductivity readings ( absolute conductivity measurement ).
- \* Microprocessor circuit assures high accuracy and provides special functions and features.
- \* Multi-display, show Conductivity and Temp. value at the same time.
- \* Data hold function for freezing the desired value.
- \* Records max. and min. value with recall.
- \* Build in temperature °C, °F measurement with default.
- \* Manual and auto data logger, with flexible sampling time selection, can save max. 1,600 reading data.
- \* Power function can default to auto off or manual off.
- \* Build in the input socket for DC 9V power adapter.
- \* Use the durable, long-lasting components, including a heavy duty & compact ABS-plastic housing case.
- \* RS232/USB PC serial interface.
- \* Applications for Aquarium, Medical research, Agriculture, Fish hatcheries, Laboratory, Water conditioning, Mining industry, Schools & Colleges, Quality control... industry, quality control, school & college, water conditioning.

## 2. SPECIFICATIONS

| Display        | LCD size: 44 mm x 29 mm.                                 |                                                    |  |
|----------------|----------------------------------------------------------|----------------------------------------------------|--|
|                | Dual function LCD                                        |                                                    |  |
| Circuit        | Custom one-chip of microprocessor LSI                    |                                                    |  |
|                | circuit.                                                 | ·                                                  |  |
| Function:      | Conductiv                                                | ity, TDS.                                          |  |
| Ranges and     | Conductivity range :                                     |                                                    |  |
| Resolution     | 2000 uS/20.00 mS/100 mS.                                 |                                                    |  |
|                | Conductivity resolution :                                |                                                    |  |
| * three ranges | 1 uS/0.01                                                | mS/0.1 mS.                                         |  |
| * auto range   | TDS range                                                | e :                                                |  |
| _              | 1200 ppm                                                 | n/12,000 ppm/66,000 ppm.                           |  |
|                | TDS resor                                                | lution :                                           |  |
|                | 1 ppm/10                                                 | ppm/100 ppm.                                       |  |
| Accuracy       | ± (2% F                                                  | S + 1 d )                                          |  |
| * 23 ± 5 °C    | * FS : full                                              |                                                    |  |
| Temperature    | Automatio                                                | from 0 to 50 $^{\circ}$ C (32 - 122 $^{\circ}$ F), |  |
| Compensation   | with temperature compensation factor                     |                                                    |  |
|                | variable b                                               | etween 0 to 5.0% per C.                            |  |
| Conductivity   | Carbon ro                                                | d electrode for long life.                         |  |
| Probe          |                                                          |                                                    |  |
| Structure      |                                                          |                                                    |  |
| Memory         | Records N                                                | Maximum, Minimum readings with                     |  |
| Recall         | recall.                                                  |                                                    |  |
| Power off      |                                                          | er off saves battery life, or manual               |  |
|                | off by pus                                               |                                                    |  |
|                | * Auto pou                                               | ver off :                                          |  |
|                | Power will off automatically after 10 min., if no button |                                                    |  |
|                | be presse                                                |                                                    |  |
| Data Output    | RS 232 PC                                                | serial interface.                                  |  |
| Sampling Time  | Manual                                                   | Push the data logger button once                   |  |
| of Data Logger |                                                          | will save data one time.                           |  |
|                |                                                          | * Set sampling time to 0 second.                   |  |
|                | Auto                                                     | 1, 2, 5, 10, 30, 60, 600, 1800,                    |  |
|                | , idio                                                   | 3600 seconds.                                      |  |
| Data Laggar    | May 1 (0                                                 | •                                                  |  |
| Data Logger    | IVIAX. 1,60                                              | 0-point Data logger                                |  |
| number         |                                                          |                                                    |  |

| Data Hold     | Freeze the display reading.                  |
|---------------|----------------------------------------------|
| Sampling Time | Approx. 1 second.                            |
| of display    |                                              |
| Data Output   | RS 232/USB PC serial interface.              |
|               | * Connect the optional RS232 cable           |
|               | UPCB-02 will get the RS232 plug.             |
|               | * Connect the optional USB cable             |
|               | USB-01 will get the USB plug.                |
|               |                                              |
| Operating     | 0 to 50 ℃.                                   |
| Temperature   |                                              |
| Operating     | Less than 80% RH.                            |
| Humidity      |                                              |
| Power Supply  | 006P DC 9V battery ( Alkaline or Heavy duty  |
|               | type ) or DC 9V adapter input.               |
|               | * AC/DC power adapter is optional.           |
| Power Current | Approx. DC 5.7 mA.                           |
| Weight        | 295 g/0.65 LB. * Include probe and batterry. |
| Dimension     | Main instrument :                            |
|               | 135 x 60 x 33 mm.                            |
|               | Conductivity Probe :                         |
|               | Round, 22 mm Dia. x 120 mm length.           |
| Accessories   | Conductivity probe1 PC.                      |
| Included      | Operation manual1 PC.                        |
| Optional      | * 1.413 mS Conductivity Standard             |
| Accessories   | SolutionCD-14                                |
|               | * RS232 cableUPCB-02                         |
|               | * USB cableUSB-01                            |
|               | * Data Acquisition softwareSW-U801-WIN       |
|               | * Data logger softwareSW-DL2005              |
|               | * Hard carrying caseCA-06                    |
|               | * Soft carrying caseCA-05A                   |
|               | * AC to DC 9V adapter                        |

## 3. FRONT PANEL DESCRIPTION

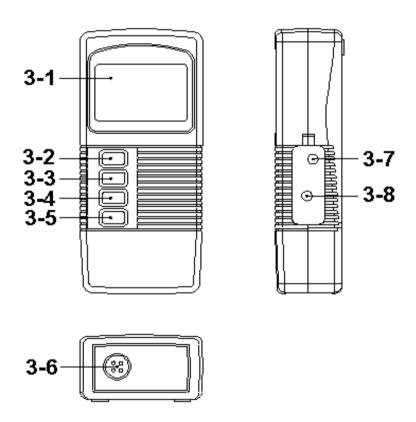

Fig. 1

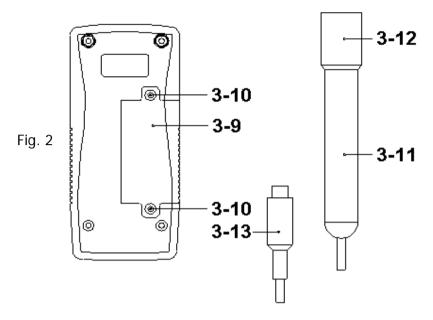

Fig. 2

- 3-1 Display
- 3-2 Power/ESC/Send button
- 3-3 FUNC/Hold button (Send quit/▲ button)
- 3-4 REC/Enter button
- 3-5 Setting/Logger button ( ▼ button )
- 3-6 Probe input socket
- 3-7 DC 9V adapter socket
- 3-8 RS-232 output terminal
- 3-9 Battery compartment/Cover
- 3-10 Battery cover screws
- 3-11 Probe Handle
- 3-12 Sensing Electrode
- 3-13 Probe Plug

#### 4. MEASURING PROCEDURE

#### 4-1 Conductivity measurement

- 1) Turn on the meter by pressing the "Power Button" (3-2, Fig. 1) momentarily.
  - \* Press the "Power Button" (3-2, Fig. 1) momentarily again will turn off the meter.

Connect the "Probe Plug" (3-13, Fig. 2) into the "Probe input socket" (3-6, Fig. 1). The "Display" (3-1, Fig. 1) will show the unit as:

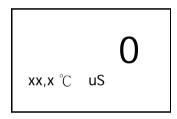

Now the meter is ready for the conductivity measurement.

- 2) Hold the "Probe Handle" (3-11, Fig. 2) by hand and immerse the "Sensing Electrode" (3-12, Fig. 2) immersed wholly into the measured solution. Shake the "Sensing Electrode" to let the electrode's internal air bubble drift out from the sensing Electrode.
  - " Display " (3-1, Fig, 1) will show the conductivity mS (uS) values, at the same time the left bottom display will show the Temp. value of the measured solution.

<sup>\*</sup> The method to change the Temp. unit from "  $\mathcal{C}$  " to "  $\mathcal{F}$  " or "  $\mathcal{F}$  " to "  $\mathcal{C}$  ", please refer to : Chapter 5-2 Change the Temp  $\mathcal{C}$ ,  $\mathcal{F}$  unit, page 11.

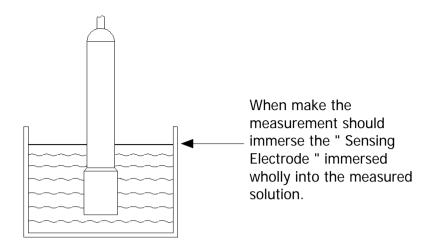

#### 4-2 TDS measurement

1) During the above 4-1 Conductivity measurement, if press the "Hold button" (3-3, Fig. 1) continuously at least two seconds will enter into the function of TDS measurement with default, the display will show as:

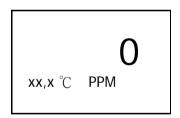

Other TDS measurement procedures are similar as Conductivity measurement

2) During the TDS measurement, if press the "Hold button" (3-3, Fig. 1) continuously at least two seconds again will enter into the function of Conductivity measurement with default, refer section 4-1.

#### 4-3 Data Hold

During the measurement, press the "Hold button" (3-3, Fig. 1) once will hold the measured value & the LCD will display a "HOLD" symbol.

\* Press the " Hold button " once again will release the data hold function

#### 4-4 Data Record (Max., Min. reading)

- \* The data record function records the maximum and minimum readings. Press the "REC button" (3-4, Fig. 1) once to start the Data Record function and there will be a "REC" symbol on the display.
- \* With the " REC " symbol on the display :
  - a) Press the "REC button" (3-4, Fig. 1) once, the "REC MAX" symbol along with the maximum value will appear on the display.
    - If intend to delete the maximum value, press the "Hold button" (3-3, Fig. 1) once, the display will show the "REC" symbol only & execute the memory function continuously.
  - b) Press the "REC button" (3-4, Fig. 1) again, the "REC MIN." symbol along with the minimum value will appear on the display.

    If intend to delete the minimum value, press the
    - If intend to delete the minimum value, press the "Hold button" (3-3, Fig. 1) once, then the display will show the "REC" symbol only & execute the memory function continuously.
  - c) To exit the memory record function, just press the "REC" button for 2 seconds at least. The display will revert to the current reading.

#### 4-5 Data Logger

The data logger function can save 1,600-point measuring data.

The data logger procedures are following:

- a) Press the "REC button" (3-4, Fig. 1) once to start the Data record function and there will be a "REC" symbol on the display.
- b) Auto Data Logger (Sampling time should select to 1, 2, 5, 10, 30, 60, 600, 1800 or 3600 seconds)

  Press the "Logger button" (3-5, Fig. 1) once to start the Data Logger function. The "REC" symbol will flash per 1.5 second and the beeper will sound when save the data into the memory. Now the Data Logger function is executed

# Manual Data Logger ( Sampling time should set to 0 second )

Press the "Logger button" (3-5, Fig. 1) once will save the data one time into the memory, at the same time the symbol "REC" will flash once and the beeper will sound.

#### Memory full

When execute the data logger function, if the upper display show "FULL" with flashing, it indicate the memory data already over 1,600 no. and the memory is full.

c) During the Data Logger function is executed, press the "Logger button" (3-5, Fig. 1) once will stop the data logger function, the "REC" symbol will stop to flash.

If press the "Logger button " (3-5, Fig. 1) once again will continuous the Data Logger function.

#### Note:

- 1) If intend to change the data logger sampling time, please refer to chapter 5-4, page 12.
- 2) If intend to know the space of balance data numbers into the memory IC, please refer to chapter 5-5, page 12.
- 3) If intend to clear the saving data from the memory please refer section 5-6, page 13.

#### 5. ADVANCED SETTING PROCEDURES

Before executing Advanced Setting Procedures, exit the "Hold function" and the "Record" function first.

- \* Press " Setting button " continuously at least 5 seconds to enter the setting function.
- \* After already set the desiring value (function), press the "Enter button" to save with default.
- \* Press the "Esc button " to escape the setting procedures.
- a. Hold the "Setting button" (3-5, Fig. 1) at least five seconds will enter the Advanced Setting Procedures.
- b. One by one to press the "Setting button" (3-5, Fig. 1) once a while to select the main setting function in sequence and show on the text the lower display as:

SEt......Temp. Compensation Factor Default Setting.

C.....Change the Temp C, F unit

OFF.....Auto power ON/OFF management

SP-t.....Change the data logger sampling time

SPACE...To show the balance data numbers in the memory

CLr......Clear the existing saving data from the memory

Code....Code entering for the further calibration usage

## 5-1 Temp. compensation factor Setting.

(Lower display show "SEt")

After the low display show "SEt ", press the "Enter button" (3-4, Fig. 1) once. the "SEt "symbol will flash, the up display will show the "Temp. compensation factor".

Use "  $\blacktriangle$  button " ( 3-3, Fig. 1 ) and "  $\blacktriangledown$  button " ( 3-5, Fig. 1 ) to adjust the up display value until it same as the desiring Temp. Compensation Factor value ( unit is % per  $^{\circ}$ C ) exactly.

After select the desiring value, press the "Enter button" (3-4, Fig. 1) to save the data.

#### Remark:

- \* The "Temp. Compensation Factor "only can adjust from 0.00 to 5.00 % per  $\mathcal{C}$ .
- \* After power off and on again, the original setting value will be cleared and return to 2.00 % per  ${\mathcal C}$  (default value).

# 5-2 Change the Temp $\mathcal{C}$ , $\mathcal{F}$ unit ( Lower display show " $\mathcal{C}$ " )

- a. Use "  $\blacktriangle$  button " ( 3-3, Fig. 1 ) to select "  $^{\circ}\mathbb{C}$  " or "  $^{\circ}\mathbb{F}$  ".
- b. After select the desiring value (  $^{\circ}\!\mathbb{C}$  or  $^{\circ}\!\mathbb{F}$  ), press the " Enter button " ( 3-4, Fig. 1 ) to save the data with default.

#### 5-3 Auto power On/Off

(Lower display show "OFF")

- a. Use " ▲ button " (3-3, Fig. 1) to select "YES " or " no ".

  \* YES: Auto power off.
  - \* no : Auto power disable, it is the manual power off.
- b. After select the desiring function ( YES or no ), press the "Enter button" ( 3-4, Fig. 1 ) to save the function with default.

## 5-4 Change the data logger sampling time

( Lower display show " SP-t " )

- a. Use " ▲ button " ( 3-3, Fig. 1 ) to select data logger sampling time to
  - 0, 1, 2, 5, 10, 30, 60, 600, 1800, 3600 seconds
- b. After the sampling time value is determined, press the Enter button " ( 3-4, Fig. 1 ) to save the sampling time with default.

#### Note:

Set the sampling time to 0 second is used for the manual Data Logger function.

# 5-5 To show the balance data numbers in the memory

(Lower display show "SPACE")

The display will show the balance data no. that exist into the memory ( allow memorize data no. ).

#### 5-6 Clear the existing saving data from the memory ( Lower display show " CLr " )

- a. Use "  $\blacktriangle$  button " ( 3-3, Fig. 1 ) to select " YES " or " no ".
  - \* YES : It will execute the memory clear function..
  - \* no : It will be not to clear the memory.
- b. If select "YES", press the "Enter button" (3-4, Fig. 1) the beeper will sound three sounds for warning, if really intend to clear the memory, then press the "Enter button" again.

#### 5-7 Code entering for the further calibration usage ( Lower display show " CodE" )

The upper display will show 0.

The code setting is used for the further technician service usage, it do not enter any new code, just press the "Enter button" (3-4, Fig. 1) will finish the Advanced Setting Procedure.

## 6. SEND THE DATA OUT

- 1) To send the data out from the meter, exit the "Hold function" and the "Record function" at first.
- 2) Press the "Send button" (3-2, Fig. 1) at least 5 seconds until the lower display show "r232", then release the button.

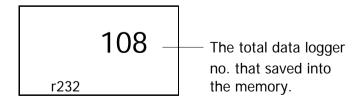

3) Push the "Send button" (3-2, Fig. 1) once, the lower display will show "SEnd", the upper no. will count up until reach the data logger storage no., at the same the storage data logger data will send out the meter from the "RS-232 output terminal" (3-8, Fig. 1).

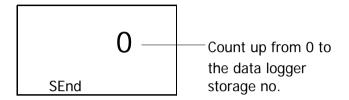

- 4)If intend up load the data to the computer, then should connect the optional RS232 cable/UPCB-01 or USB cable/USB-01 and cooperate the Data Logger software (optional, Model: SW-DL2005).
- 5) Press the "Send quit button" (3-3, Fig. 1) will escape the data sending function.

## 7. RS232 PC SERIAL INTERFACE

The instrument has RS232 PC serial interface via a 3.5 mm terminal (3-8, Fig. 1).

The data output is a 16 digit stream which can be utilized for user's specific application.

A RS232 lead with the following connection will be required to link the instrument with the PC serial port.

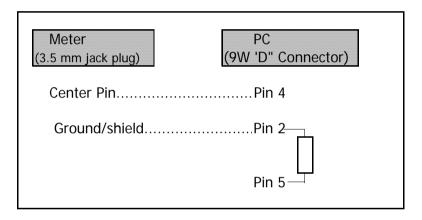

The 16 digits data stream will be displayed in the following format:

D15 D14 D13 D12 D11 D10 D9 D8 D7 D6 D5 D4 D3 D2 D1 D0

## Each digit indicates the following status :

| D15       | Start Word                                |                  |                |
|-----------|-------------------------------------------|------------------|----------------|
| D14       | 4                                         |                  |                |
| D13       | When send the upper display data = 1      |                  |                |
|           | When send th                              | e lower display  | data = 2       |
| D12 & D11 | Annunciator for Display                   |                  |                |
|           | °C = 01                                   | °F = 02          |                |
|           | uS = 13                                   | mS = 14          |                |
| D10       | Polarity                                  |                  |                |
|           | 0 = Positive                              | 1 = Negative     |                |
| D9        | Decimal Point(DP), position from right to |                  |                |
|           | the left                                  |                  |                |
|           | 0 = No DP, 1=                             | = 1 DP, 2 = 2 D  | P, 3 = 3 DP    |
| D8 to D1  | Display reading, D8 = MSD, D1 = LSD.      |                  |                |
|           | For example :                             |                  |                |
|           | If the displa                             | ay reading is 12 | 34, then D8 to |
|           | D1 is : 0000                              | 01234            |                |
| D0        | End Word                                  |                  |                |

RS232 setting

| Baud rate    | 9600        |
|--------------|-------------|
| Parity       | No parity   |
| Data bit no. | 8 Data bits |
| Stop bit     | 1 Stop bit  |

#### 8. BATTERY REPLACEMENT

- 1) When the upper left corner of LCD display show " it is necessary to replace the battery. However, in-spec. measurement may still be made for several hours after low battery indicator appears before the instrument become inaccurate.
- 2) Open the "Battery Cover" (3-9, Fig. 2) away from the instrument by loosing the "Battery cover screws" (3-10, Fig. 2) and remove the battery.
- 3) Replace with 9V battery ( Alkaline or Heavy duty type ) and reinstate the cover.
- 4) Make sure the battery cover is secured after changing the battery.

## 9. CALIBRATION

- 1) Connect the "Probe Plug" (3-13, Fig. 1) into the "Probe input socket" (3-6, Fig. 1).

  Turn on the meter by pressing the "Power Button" (3-2, Fig. 1) momentarily.
- 2) Prepare a " Conductivity Standard Solution ", for example the optional " 1.413 Conductivity Standard Solution, CD-14 ".
- 3) Hold the "Probe Handle" (3-11, Fig. 2) by hand and immerse the "Sensing Electrode" (3-12, Fig. 1) wholly into the "Standard solution". Shake the "Sensing Electrode" to let the electrode's internal air bubble drift out from the sensing Electrode.

4) a. Press the "Hold button" (3-3, Fig. 1) once, the "Display" (3-1, Fig. 1) will show the "Hold" indicator, then following press the "REC button" (3-4, Fig. 1) once, the Display will show:

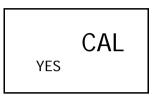

b. If intend to make the calibration, then press the "Enter button" (3-4, Fig. 1) to confirm.

The Display will show as example:

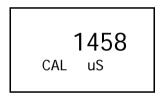

The upper value will show the measuring value The lower display will show the text " CAL ", then after a while the text " CAL " will be flashed.

- c. During the text " CAL " is flashed, can use the buttons :
  - " **▲** button " (3-3, Fig. 1)
  - " ▼ button " (3-5, Fig. 1)

to adjust the upper display reading same as the value of " Conductivity Standard Solution ", for example 1413 uS for CD-14 standard solution.

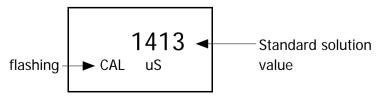

5) After the upper display already adjust to the value of "Conductivity Standard Solution", release the fingers from the buttons.

After a while the upper display will show the text "SAVE" and "End" then return to normal display. The calibration procedures are finished, the calibration value will save into the memory circuit.

## 10. OPTIONAL ACCESSORIES

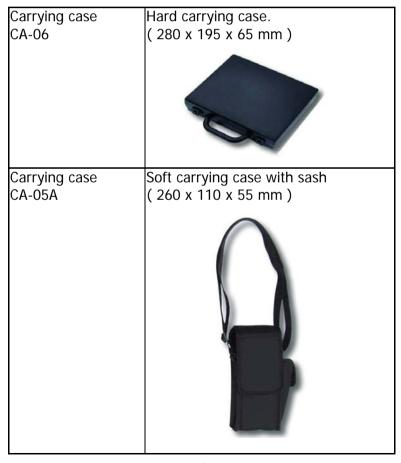

| 1.413 mS<br>Conductivity<br>Standard Solution<br>CD-14 |                                       |
|--------------------------------------------------------|---------------------------------------|
|                                                        | 1.413ms Calibration<br>Solution CD 14 |

| RS232 cable      | * Isolated RS232 cable.            |
|------------------|------------------------------------|
| UPCB-02          | * Used to connect the meter to     |
|                  | the computer                       |
| RS232 cable      | * USB Computer interface cable.    |
| USB-01           | * Isolated USB cable.              |
| Data Logger      | * Software the used to download    |
| software         | the data logger ( data recorder )  |
| SW-DL2005        | from the meter to computer.        |
| Data Acquisition | * The SW-U801-WIN is a multi       |
| software         | displays ( 1/2/4/6/8 displays )    |
| SW-U801-WIN      | powerful application software,     |
|                  | provides the functions of data     |
|                  | logging system, text display,      |
|                  | angular display, chart display,    |
|                  | data recorder high/low limit, data |
|                  | query, text report, chart report   |
|                  | .xxx.mdb data file can be          |
|                  | retrieved for EXCEL, ACESS,        |
|                  | wide intelligent applications.     |

| Power adapter | AC 110V to DC 9V, USA plug. |
|---------------|-----------------------------|
|               | AC 220V/230V to DC 9V.      |
|               | Germany plug.               |

Hagavish st. Israel 58817 Tel: 972 3 5595252, Fax: 972 3 5594529 mrc@mrclab.com MRC.5.16